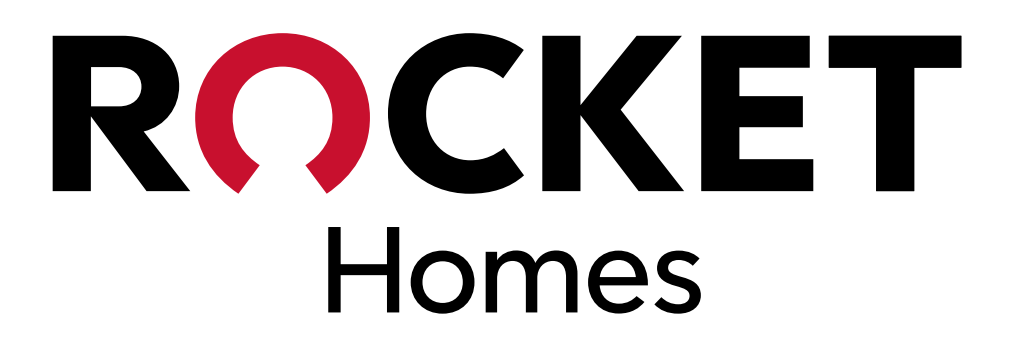

An Introduction To

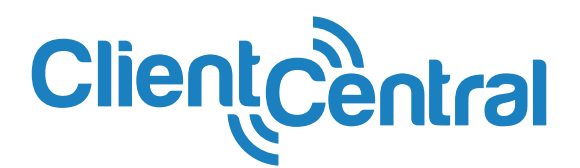

701 Griswold Street, Detroit, MI 48226 • RocketHomes.com January 1, 2022

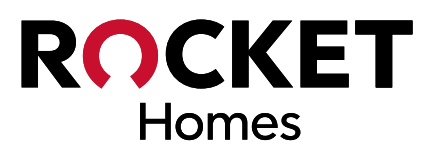

## **Welcome To Client Central!**

The Marketing and Technology teams here at Rocket Homes Real Estate LLC have joined forces over the past several months to bring you the next round of exciting changes in Client Central. Our goal is to improve your mobile experience, so that making updates to your clients is as quick and easy as possible.

Are you at a showing and your client just made an offer? You can use your tablet to quickly and easily provide us the update. Did the buyer's agent just call to accept a counter-offer on your client's home? No problem! Just update the client after you end the call right from your smart phone.

No matter what role you play — an agent, main contact, relocation director, or broker — you'll see improvements to the features you use most.

So pull out your smart phones and power up those tablets to see what we've done. We think you'll give this round of improvements a big thumbs up!

Sincerely,

**Account Director Team At Rocket Homes SM**

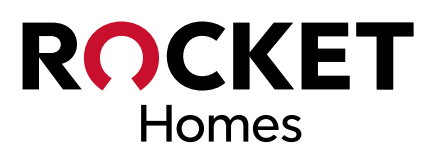

## **Client Update Center**

*Every client must be updated by the 1st and 15th of every month.* We know that the longer the client list, the more challenging it may be to remember which clients still require an update. This is where the Client Update Center comes in — any client that is past due will be listed in the Client Update Center every time you log in. The update center will appear on your dashboard upon login.

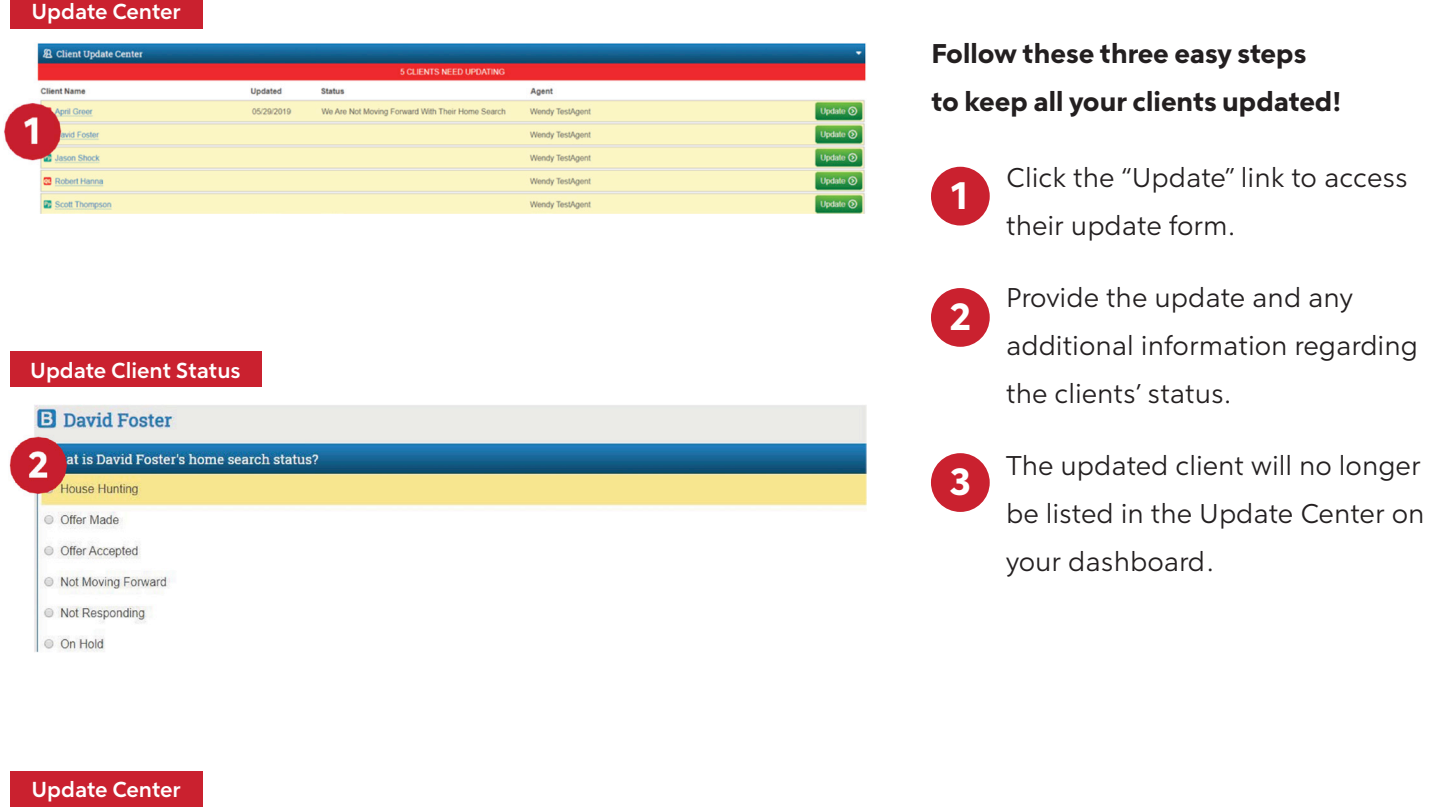

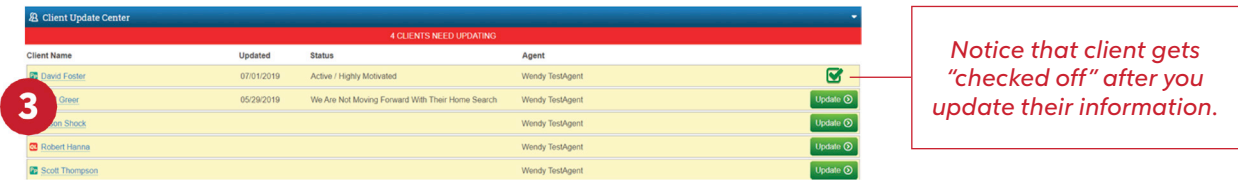

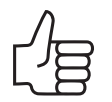

## *You'll find The Client Update Center under the "My Dashboard" tab.*

But only if you have an update on a client that is currently past due.

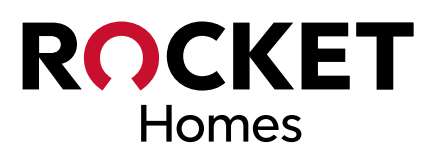

## **Notifications And Referrals**

Receiving and accepting a new referral is easier than ever! At any time while you are in Client Central, you will be automatically notified when you receive a new referral. With just a quick few clicks, you are now able to accept AND assign a referral to any of your agents.

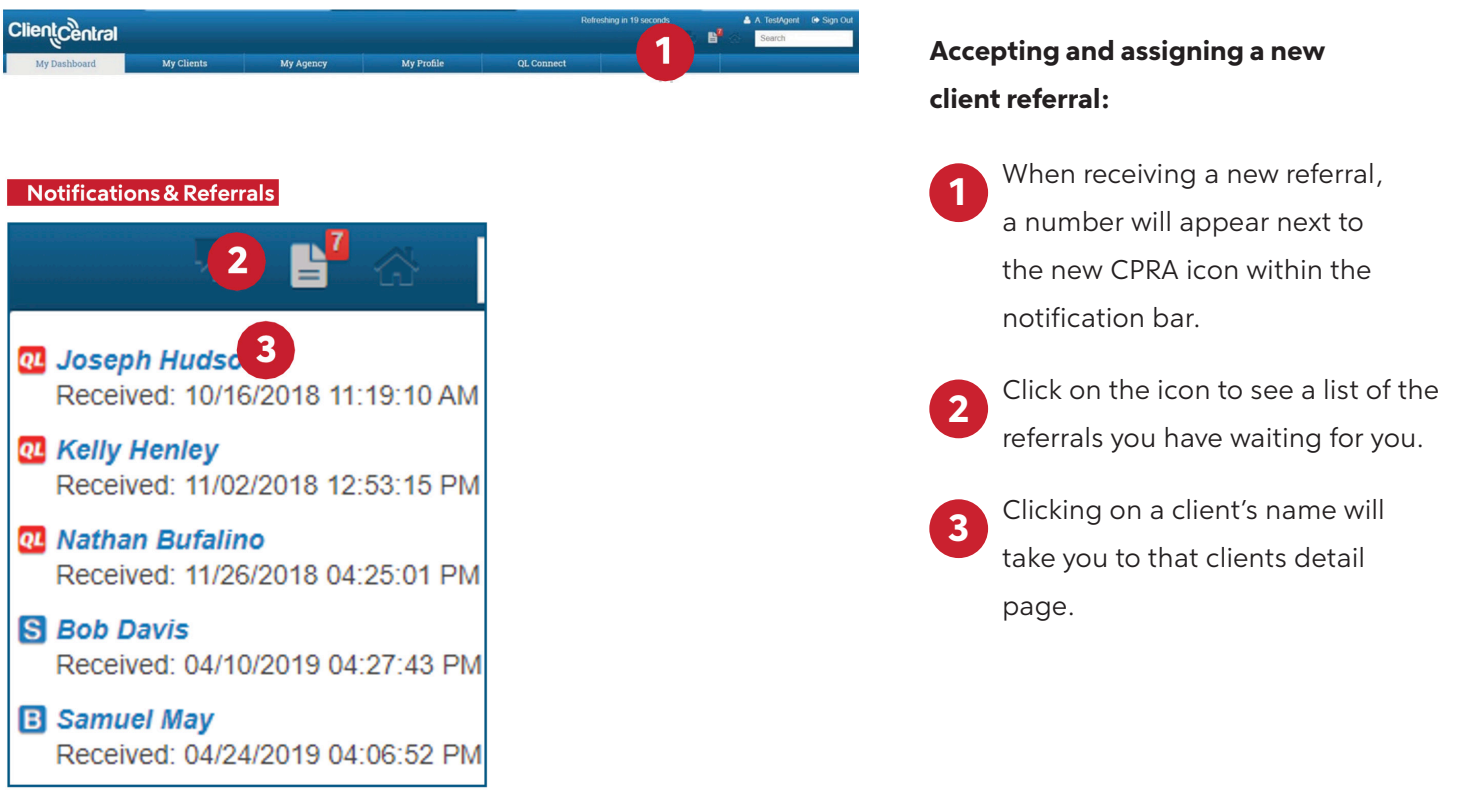

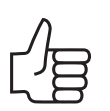

#### *The Notification Bar can be found site-wide.*

Notifications are automatically updated every 15 seconds!

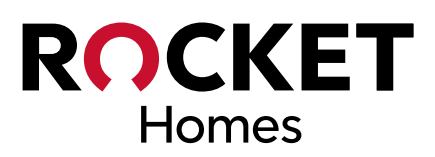

## **Notifications And Referrals cont.**

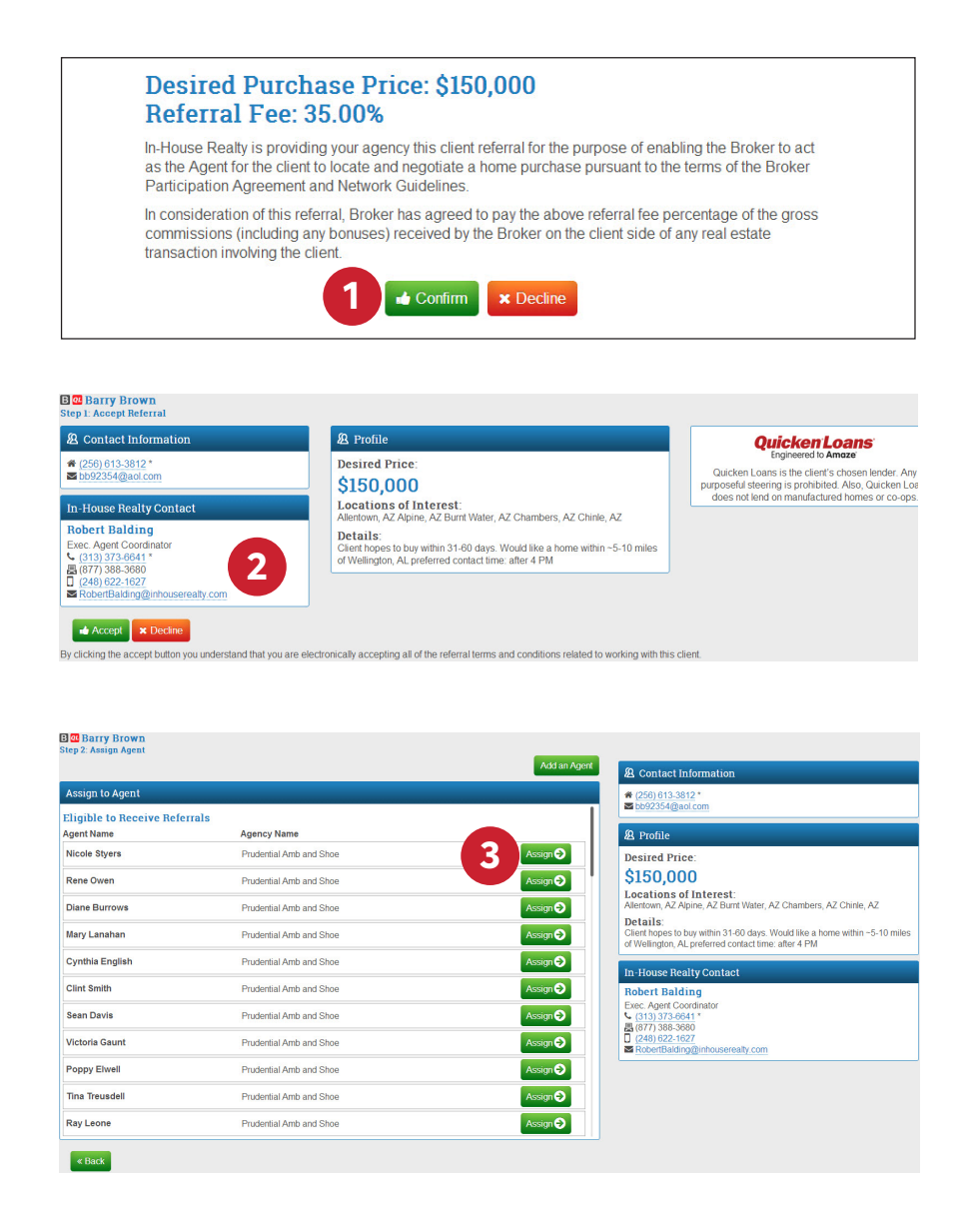

## **Accepting and assigning a new client referral:**

- A confirmation message will appear that outlines our legal disclaimer and referral fee for this transaction. **1**
- Click the "Accept Referral" button to assign this client to one of your agents. **2**
- Assign the client to the proper agent by clicking the "Assign" button. **3**

If you don't see the agent you want to assign this client to, they may be ineligible to receive referrals and can be found listed beneath the eligible agents. You may also add a new agent.

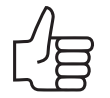

### *Referrals should not be declined unless the area needs to be removed from the agency's coverage.*

If declining due to agency's coverage area, please make sure to update your coverage as well.

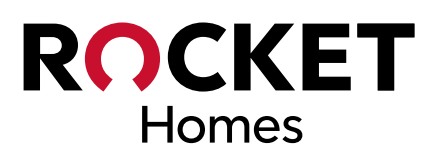

# **Client List**

We now list each of your clients based upon where they are at in the house hunting or selling process. On top of having all of your clients at your fingertips, we also provide their most recent status update and access to the update form direct from the list — all the way from your new referrals to the clients you've indicated are on hold.

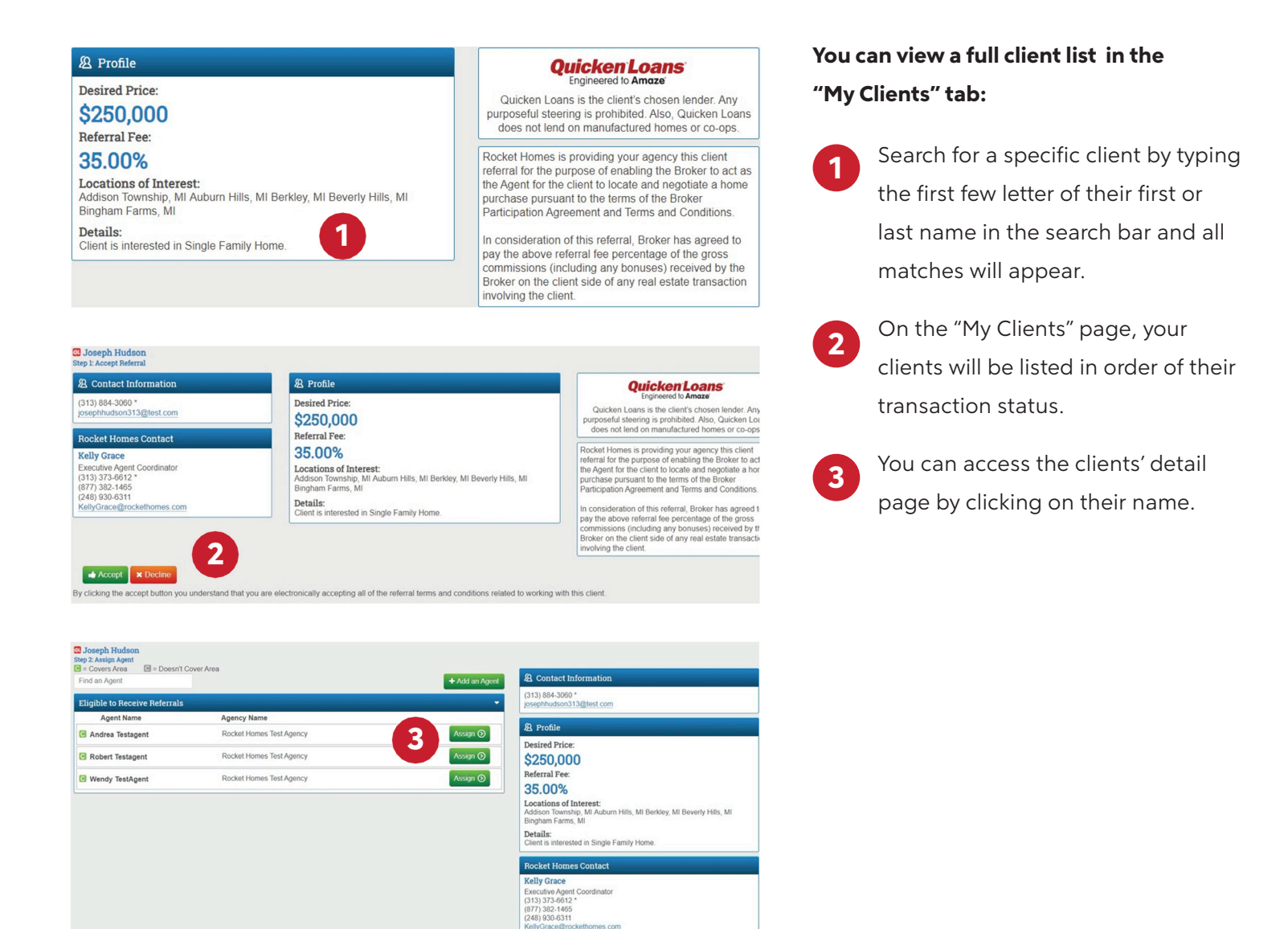

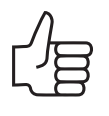

#### *You'll find the Client List under the "My Clients" tab.*

If you manage clients for your entire agency, you will see all clients for your agency.

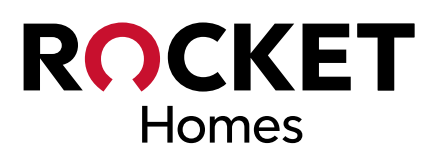

# **Client Details**

All your client's information can easily be located by clicking on their name and pulling up the Client Profile.

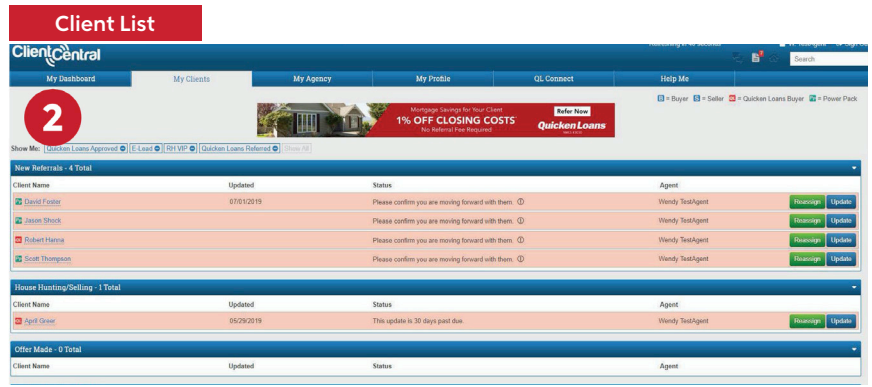

# **2 3**

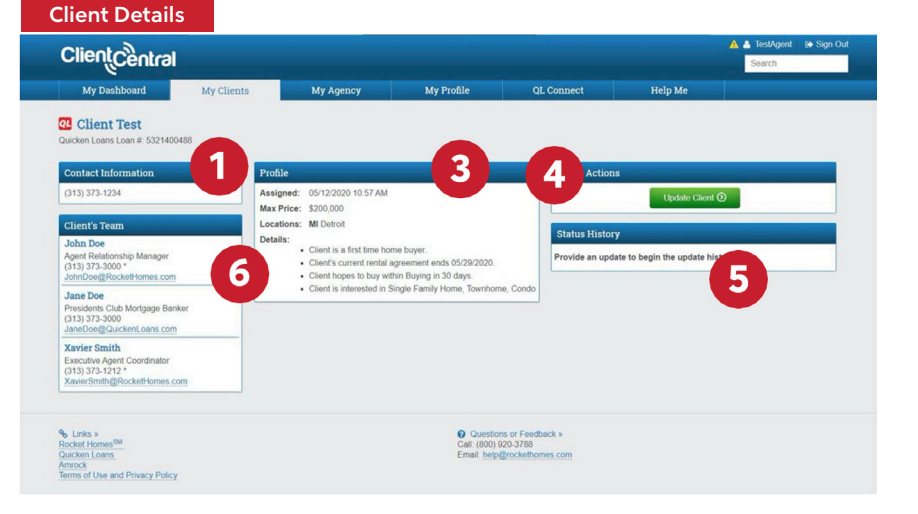

## **To access a client's details, click a client's name in the Client List to find:**

**1**

**5**

- Their contact information, including their full name, phone number and email address.
- The only clients that will not be available are those that you've indicated you are no longer working with.
- Their Rocket Mortgage® banker and loan processor's information.
- Their transaction information, including price point, location and any additional details we've gathered. **4**
	- A button to access the client's Welcome Letter.
- Your Account Coordinator, banker and Relationship Manager's contact information **6**

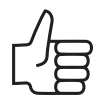

#### *Here you will find the contact information for your client's team.*

Your Agent Coordinator can assist you with getting in contact with your client. The Rocket Mortgage banker or Relationship Manager can assist with updating approval letters or any finance questions.

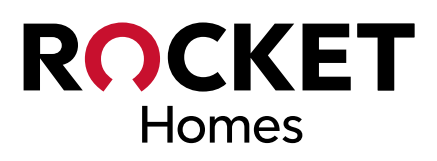

# **Your Profile**

Every time you are matched to a client, we share some of your information with them. This means it's important that you keep your profile information up to date so that we provide every client with the correct information and are able to match you up correctly.

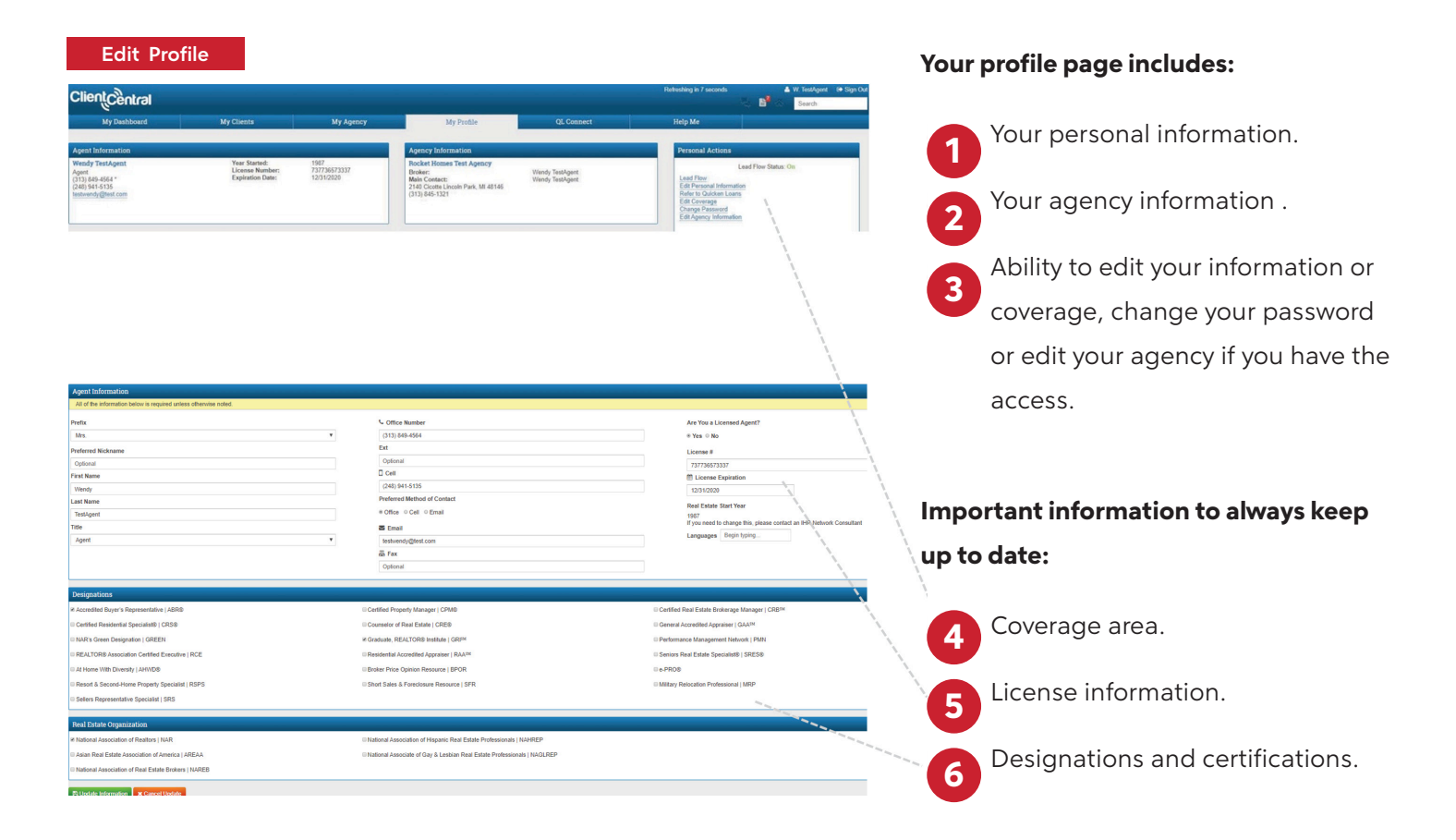

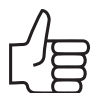

#### *Anyone with access to Client Central can make updates.*

Agents - ensure that your contact information is always up to date and manage your lead flow for when you are not available (vacation, etc.).

Main Contacts, Brokers, Relocation Directors - you can adjust your agency's information, as well as that of individual agents.

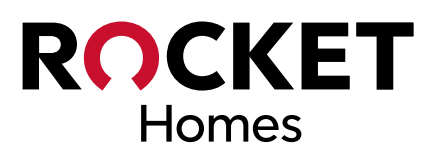

## **Coverage Area**

In order to provide you with referrals, we must know what cities you cover. Keeping your coverage area up to date means we are able to use this information to match you with clients that are looking to buy a home or sell their home in that area.

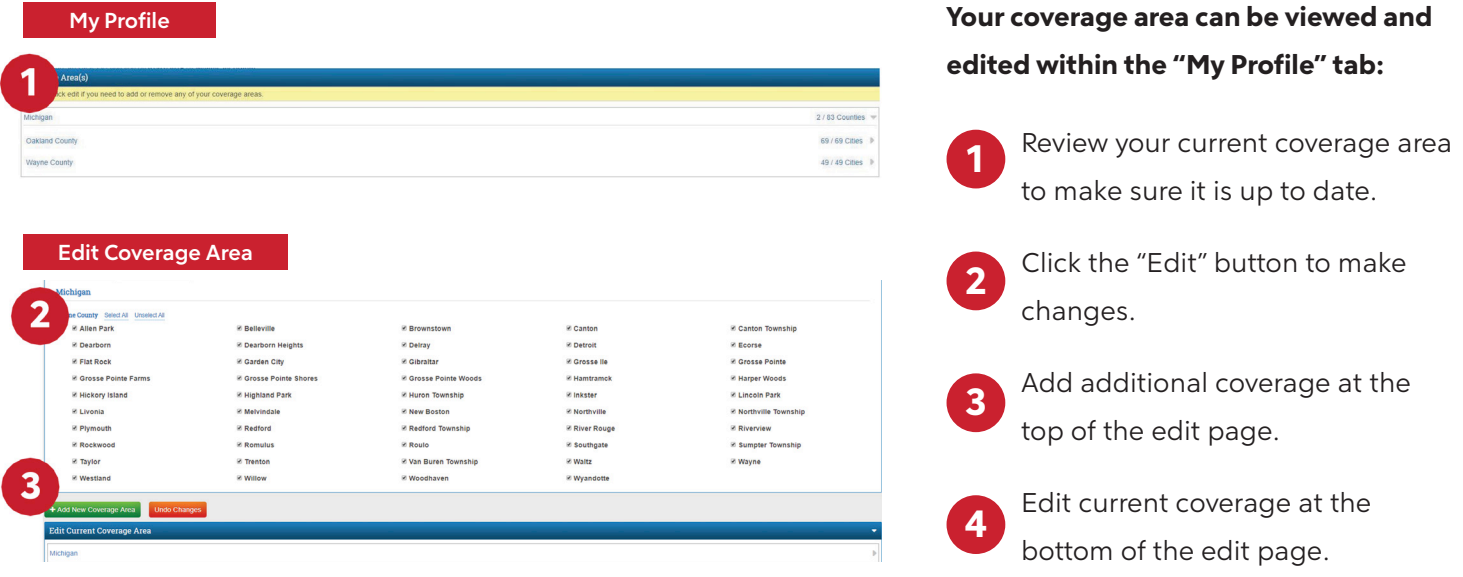

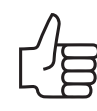

#### *You'll find your coverage area listed under the "My Profile" tab.*

Agents: Update your coverage area any time there is a change (multi-state is an option if needed).

Main Contacts, Brokers and Relocation Directors: You can adjust your agency's coverage, as well as that of individual agents.

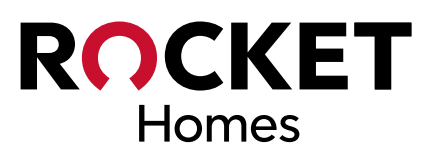

# **Your Agency's Profile**

We know that your agency's broker or even a designated agent for your agency needs to have access to more than just their own information. To help, we have included additional tabs on your broker's profile (or a designated agent's) profile page.

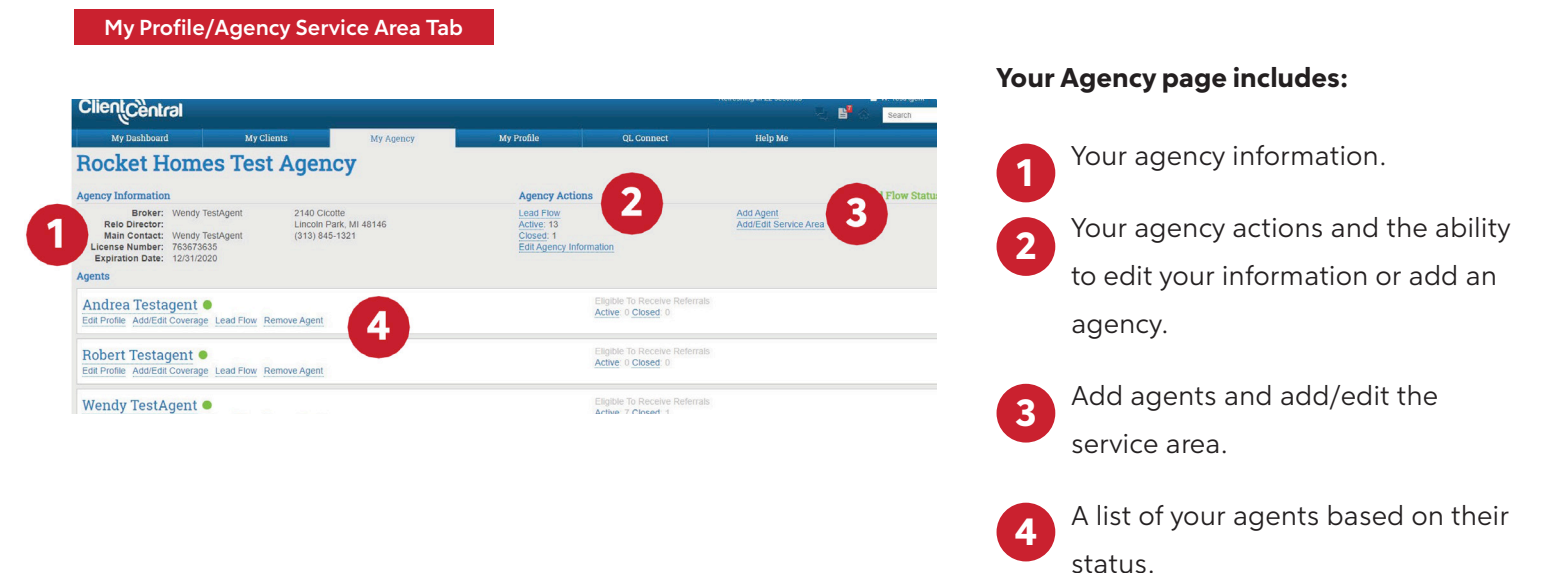

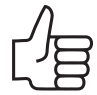

## *To update the agency's information, click the "Edit Agency Information" under the "My Agency" tab*

These items will only show up if you are designated as a Broker, Relocation Director or the Main Contact for your agency.

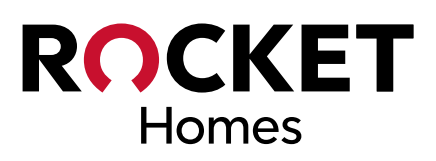

# **Help Center**

We know there are going to be times that you have questions regarding Client Central or even suggestions on ways that can improve it. That's why we created the "Help Me" page – you have access to our FAQs and an easy way to submit feedback or questions.

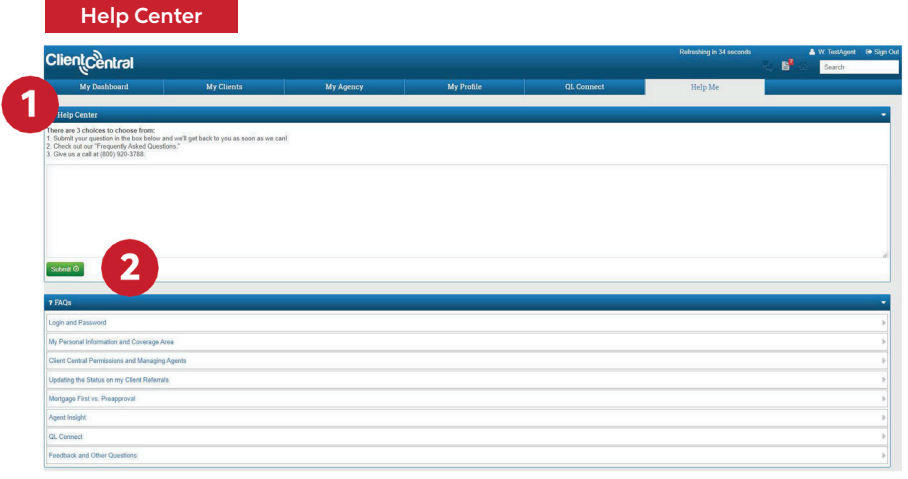

#### **Four ways to get help:**

**1**

**2**

Call us during business hours.

Submit your question or feedback directly in the Help Center.

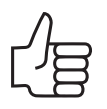

*You'll find all the help you need on the "Help Me" tab.* 

Remember, this is also a great place to provide us feedback on Client Central.